### DIRECTORATE FOR QUALITY AND STANDARDS IN EDUCATION

## **Annual Examinations for Secondary Schools 2012**

| im Management and eLearning<br>Unit    | Trace                                                                                                    |
|----------------------------------------|----------------------------------------------------------------------------------------------------|
| Information & Communication Technology | TIME: 1h 30min                                                                                                    |
|                                        | QUALITY AND STANDARDS IN EDUCATION am Management and eLearning Unit For Secondary Schools 2012  Information & Communication Technology |

- 1. This question is about Using the Computer and Managing files.
- a) John would like to create a desktop shortcut of the folder named school found in Local disk (C:). Put the following steps in order. The first step is done for you.

|   | Click <b>File</b> menu.                |  |  |  |
|---|----------------------------------------|--|--|--|
|   | Double-click the drive Local Disk (C:) |  |  |  |
|   | Click Create Shortcut.                 |  |  |  |
| 1 | Open My Computer window.               |  |  |  |
|   | Drag the new shortcut to the desktop.  |  |  |  |
|   | Click on the folder <b>school</b> .    |  |  |  |

[5 marks]

- b) Look at the picture on the right and answer the following questions:
- i) Write the name of the selected Folder

Write the names of the **two** (2) drives that appear in ii) the picture.

- Draw the symbol which you need to click on in order iii) to see the sub-folders \_\_\_\_\_
- iv) Answer True or False:

**My Computer** can be further expanded to show more drives. \_\_\_

Folders Desktop My Documents My Computer DVD-RAM Drive (D:) Mero Scout ■ My Network Places Recycle Bin Additional Software GIS

Class: \_

c) The picture below shows the items on a particular drive.

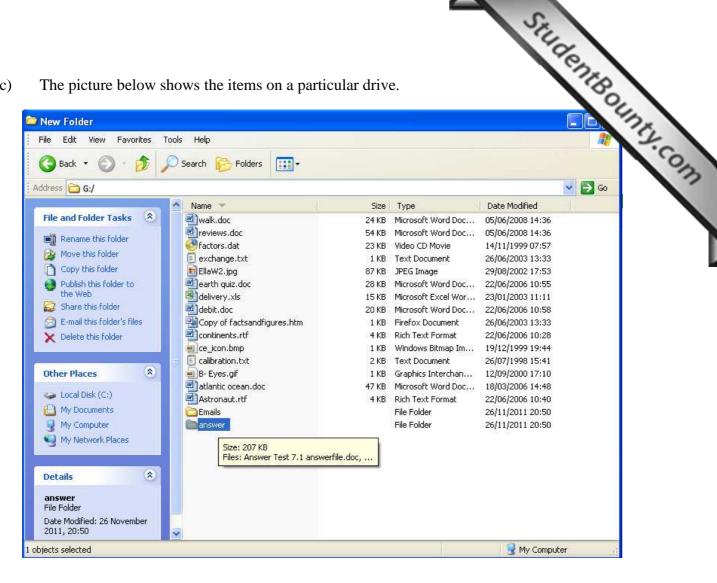

- ii) How many files are there?
- iii) What is the name of the **largest** file?
- iv) What is the letter of this drive?
- What is the size of the Folder named **answer**? v)

[10 marks]

#### Answer True or False: d)

| i)   | Use the SHIFT key to select several files adjacent to each other.         |  |
|------|---------------------------------------------------------------------------|--|
| ii)  | When you want to <b>copy</b> a file, you can use the CUT to place it in a |  |
|      | different folder.                                                         |  |
| iii) | The Recycle bin cannot be emptied.                                        |  |
| iv)  | Use the TAB key to select several non-adjacent files.                     |  |
| v)   | It is possible to Restore files from the Recycle bin.                     |  |

#### 2. This question is about Microsoft Word.

Student Bounty.com Match each description to its corresponding icon, by writing the correct letter in the a) provided in Table 2.

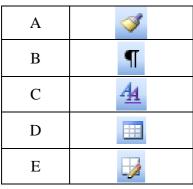

| /T 1. 1 . | 1 | ١ |
|-----------|---|---|
| (1abie    | 1 | ) |

| Tables & Borders      |
|-----------------------|
| Insert Table          |
| Format Painter        |
| Styles and Formatting |
| Show/Hide             |

(Table 2)

[5 marks]

- Study the following 2 pictures and complete the steps needed to insert the €symbol. b)
- Click on \_\_\_\_\_\_ in the Menu Bar. i)
- Select \_\_\_\_\_\_ from the drop down menu. ii)
- iii) Click on \_\_\_\_\_\_.
- Finally click on the \_\_\_\_\_ button. iv)
- If there is a symbol that we use frequently, we can create a v) keyboard \_\_\_\_\_ for it.

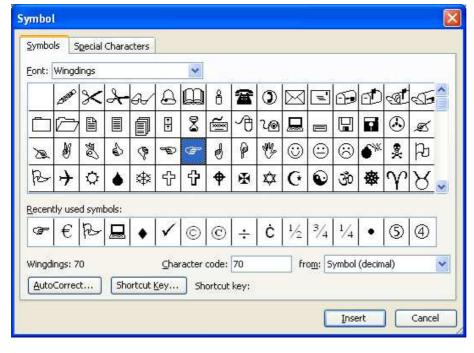

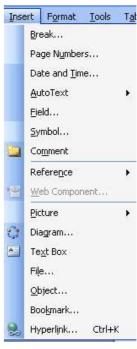

The Table below was created with **Microsoft Word**. Answer the following c) underlining the correct answer:

| Table below was created or lining the correct answer |      | Yord. Answer the following | ng St. Houns |
|------------------------------------------------------|------|----------------------------|--------------|
| Surname                                              | Name | Tel. No                    | 2            |
| Cassar                                               | John | 65482512                   | 6            |
| Pace                                                 | Mark | 44589632                   | 3            |
| Xerri                                                | Mary | 82617501                   |              |
| Grech                                                | Jane | 33256985                   |              |
| Abela                                                | Tom  | 45012458                   |              |

- i) To create a table which menu should I use?
  - Format
  - File 2.
  - Table 3.
- ii) The second step is to **choose**:
  - **Insert Table**
  - 2. **Insert Row**
  - 3. Insert Cell
- iii) The third step is to **insert**:
  - the width and height required for the table
  - the number of verticals and horizontals 2.
  - 3. the number of columns and rows required for the table
- The **above table** has: iv)
  - 4 rows and 5 columns 1.
  - 2. 3 columns and 6 rows
  - 6 columns and 3 rows
- The **lines** of the **table** are called: v)
  - 1. Shading
  - 2. Borders
  - 3. Lines
- To add a **shading** to the table, I have to choose **Format** from the menu bar and then: vi)
  - **Borders and Shading**
  - 2. Paragraph
  - **Bullets and Numbering** 3.

[6 marks]

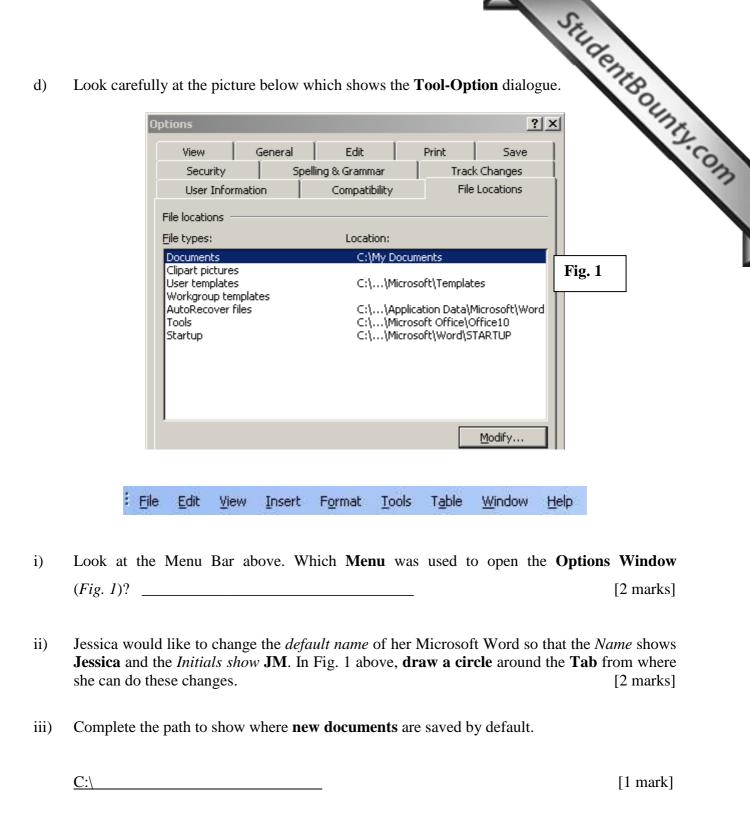

# Sport is all forms of physical activity which ...

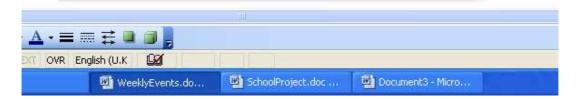

| <u>F111 1</u> | n the blanks us   | ing THKE          | £ (3) of the fo          | ollowing v                        | voras.    |                  |           |                          |                     |
|---------------|-------------------|-------------------|--------------------------|-----------------------------------|-----------|------------------|-----------|--------------------------|---------------------|
|               | paste             | taskbar           | school pr                | oject                             | copy      | y                | wee       | kly events               |                     |
|               | ca looks at       | T                 | his documen              | nt appear                         | rs on     | the sc           | reen. S   | e document<br>he then cl |                     |
|               |                   | , fro             | om her toolba            | r, to inser                       | t the wor | d " <b>spo</b> i | rts".     | [                        | 6 marks             |
| 3.            | This question     | n is about S      | Spreadsheets.            | •                                 |           |                  |           |                          |                     |
| a)            | Look at the fo    | ollowing tal      | ole and answe            | r the ques                        | tions bel | ow:              |           |                          |                     |
|               |                   |                   | A B                      | С                                 | D         | Е                |           |                          |                     |
|               |                   | 1                 | Maths Test               |                                   |           |                  |           |                          |                     |
|               |                   | 2                 | Name Paper 1             | Paper 2                           |           |                  | _         |                          |                     |
|               |                   | _ 3               |                          | 75 58                             |           |                  | <u>.</u>  |                          |                     |
|               |                   |                   |                          | 21 97                             |           |                  |           |                          |                     |
|               |                   |                   |                          | 93 50                             |           |                  |           |                          |                     |
|               |                   |                   | Max                      | 88 82                             | 2 85      |                  |           |                          |                     |
|               |                   | 7                 | ▶ ▶I English I           | Maths Malt                        | ese 💸     |                  |           |                          |                     |
| i)            | How many w        | orksheets a       | are there in thi         | is <b>workb</b> o                 | ook?      |                  |           |                          | [1 mark             |
| ii)           | Write down t      | he <b>name</b> of | each worksh              | eet                               |           |                  |           | [.                       | 3 marks             |
| iii)          | What is the n     | ame of the        | <b>active</b> worksh     | eet show                          | n above?  |                  |           |                          | [1 mark             |
| iv)           | Which keyboother? | oard key mu       | ist be pressed  Ctrl   S | when sel $\mathbf{Shift} \square$ |           | -                |           |                          | t to eac<br>[1 mark |
|               |                   |                   |                          | 71111 L                           | Spacena   |                  | 111       |                          |                     |
| v)            | Which keybo       | ard key mu        | st be pressed            | when sele                         | cting mu  | ıltiple c        | ells that | are next to ea           | ach                 |
| •             | other?            | •                 | •                        |                                   | C         | •                | -         |                          | [1 mark             |

 $\Box$  Ctrl

 $\square$  Shift  $\square$  Spacebar  $\square$  Alt

Student Bounty.com After inputting this data, Mr. Cassar wants to write a Logical function to print vi) next to each student depending on the Average Mark obtained. Which function Mr. Cassar use? (Underline the correct function)

| SUM | AVERAGE | MAX | IF | MIN | ADD |
|-----|---------|-----|----|-----|-----|

Where should Mr. Cassar write the function if he wants to check if **Paul** Passed or Failed the vii) Maths exam? (Write the cell reference)

[2 marks]

viii) Write down the function that Mr. Cassar should use for Paul (pass mark is 50).

[3 marks]

b) Mr. Cassar wants to print some data:

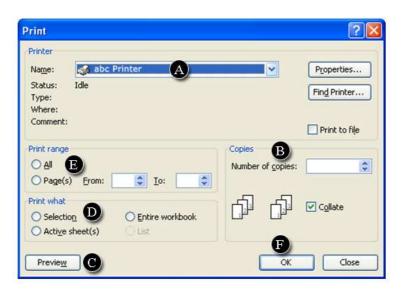

Use the lettered items in the **Print** dialogue box above, to answer the following questions. (The first one is done for you)

| i)   | Before printing, Mr. Cassar would like to see how the printout will look:                                    | C |
|------|----------------------------------------------------------------------------------------------------|---|
| ii)  | Mr. Cassar wants to print all the worksheets, that is English, Maths and Maltese at one go. He uses section: |   |
| iii) | In order to print 2 copies of the worksheet, Mr. Cassar uses section:                                        |   |
| iv)  | Mr. Cassar wants to change the Printer. He uses section:                                                     |   |
| v)   | Mr Cassar highlighted part of the worksheet and he wants to print only that part. He uses section:           |   |
| vi)  | When he is ready he clicks on:                                                                               |   |

This question is about PowerPoint Presentations. 4.

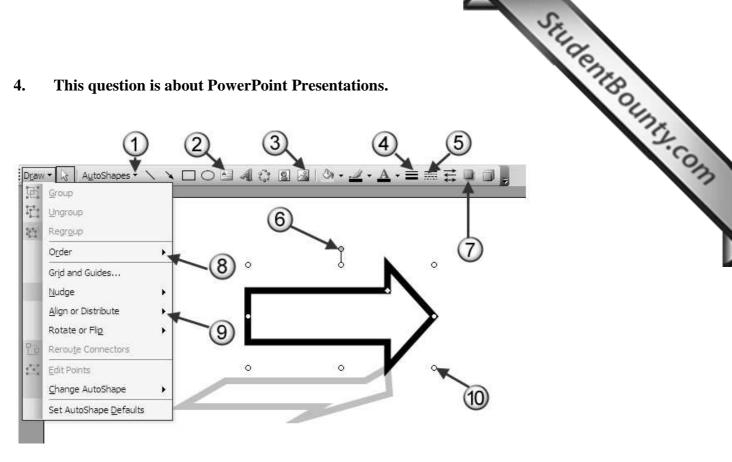

Write the label number shown on this slide from where: a)

| i)    | The arrow can be resized from this point                              |
|-------|-----------------------------------------------------------------------|
| ii)   | The <b>shadow</b> of the <b>arrow</b> has been added                  |
| iii)  | The <b>arrow</b> can be brought to the <b>front</b>                   |
| iv)   | The arrow can be rotated from this point                              |
| v)    | The line style of the arrow can be changed to dotted style            |
| vi)   | The arrow can be aligned relative to the slide                        |
| vii)  | The <b>thickness of the line</b> of the <b>arrow</b> can be modified  |
| viii) | A <b>picture</b> can be added to the slide                            |
| ix)   | A separate <b>text box</b> under the <b>arrow</b> can be added        |
| x)    | The <b>block arrow</b> has been <b>added</b> from this drop down menu |

[10 marks]

#### 5. This question is about Information and Communication.

Student Bounts, com Look carefully at the pictures below on which some items have been numbered. a) numbers to complete the statements.

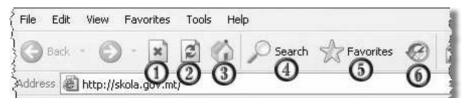

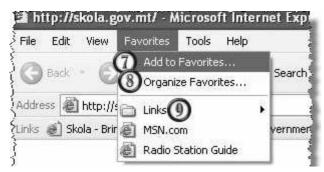

| i)   | To work with Favorites, James clicks on                                                     |  |
|------|---------------------------------------------------------------------------------------------|--|
| ii)  | To add a page to the <b>Favorites</b> folder, James clicks on button with number            |  |
| iii) | To organise his favorite links into <b>folders</b> , James clicks on the option with number |  |

[6 marks]

#### b) Answer True or False.

| i)    | Phishing is a good practice to use when sending an email.                                                                         |
|-------|----------------------------------------------------------------------------------------------------|
| ii)   | One advantage of email is that it is very fast.                                                                                   |
| iii)  | A digital signature and a digital certificate are the same.                                                                       |
| iv)   | Viruses are small insects that are found in dirty computers.                                                                      |
| v)    | Before sending an email, it is good practice to spell check the message.                                                          |
| vi)   | An important email should be sent in Capital Letters.                                                                             |
| vii)  | File attachments can be of any size and any type.                                                                                 |
| viii) | An email message can be sent to a number of people at the same time.                                                              |
| ix)   | Netiquette is a set of guidelines intended to promote effective, efficient and responsible communication between all email users. |

[9 marks]

Look at the following window and answer the questions below: c)

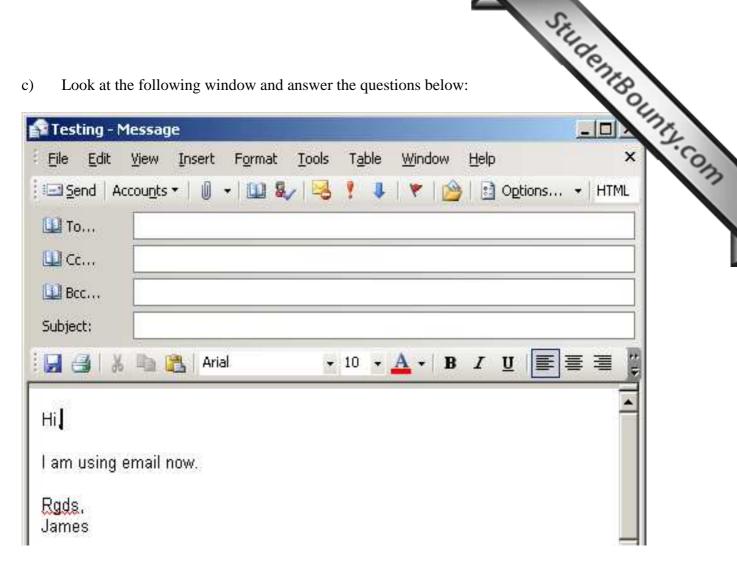

In the window above insert the following text in Bold in the appropriate place:

- i) James wants to send this email to john.borg@skola.gov.mt.
- ii) He wants to send a *copy* to Mark at **mborg@gmail.com**.
- iii) John is experimenting and wants to send a Blind Carbon Copy to Mary on mvella@msn.com
- The title of this email is **Testing**. iv)

[4 marks]

End of Examination Paper